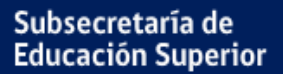

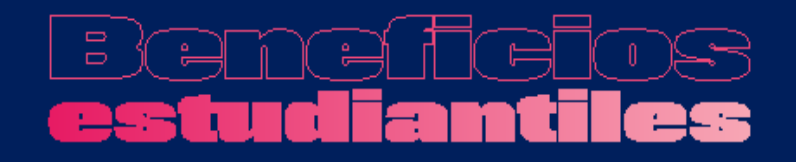

# FUAS 2022 Manual de inscripción

**FORMULARIO ÚNICO DE ACREDITACIÓN SOCIOECONÓMICA**

POSTULACIÓN: 05 al 26 de octubre 2021

**OCTUBRE, 2021**

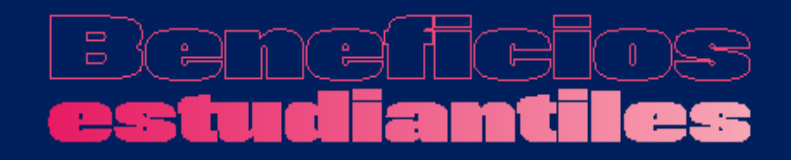

Subsecretaría de **Educación Superior** 

# **Introducción**

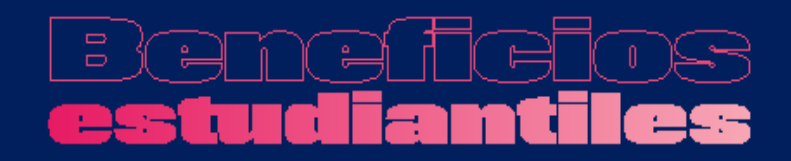

# **¿Qué es el FUAS?**

El FUAS (Formulario Único de Acreditación Socioeconómica), es el **primer paso** para acceder a los beneficios estudiantiles y obtener financiamiento en la Educación Superior, ya sea **Gratuidad**, **Becas** y/o **Créditos** de arancel del Estado, además de la **Beca de Alimentación que entrega Junaeb.**

Para el proceso 2022, además del FUAS existen otros dos formularios de inscripción que te permitirán acceder a distintos beneficios:

- 1. Formulario de Inscripción Beca Vocación de Profesor
- 2. Formulario de Inscripción Becas de Reparación

Te recomendamos que revises bien los formularios, de manera que completes él o los que correspondan.

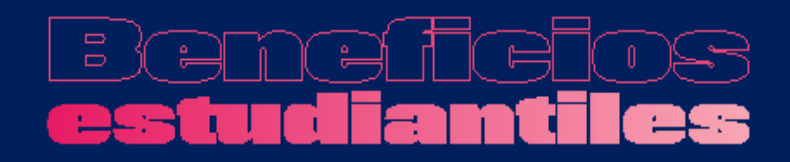

## **¿Quiénes deben realizar este proceso?**

### Este proceso lo deben realizar:

- o **Todos los estudiantes que en 2022 ingresan a primer año de la Educación Superior.**
- o **Estudiantes antiguos sin beneficios,** que ya están cursando una carrera técnica o profesional de nivel superior y deseen optar a gratuidad, becas y/o créditos.
- o **Estudiantes antiguos con beneficios previos,** que desean optar a otros más favorables.
- o **Estudiantes antiguos con gratuidad o becas, que no cumplan con los requisitos de renovación.** De esta forma, estarán optando a los créditos Fondo Solidario y con Garantía Estatal.

# $\Box$

# **¿Quiénes deben realizar este proceso?***(cont.)*

- **Estudiantes antiguos con gratuidad** que no contaron con matrícula informada en años anteriores y deseen continuar con el beneficio en el Proceso 2022.
- **Estudiantes antiguos con gratuidad** que abandonaron momentáneamente sus estudios en años anteriores, no participaron del proceso formal de suspensión de beneficios para mantener la gratuidad durante ese periodo, y deseen retomar su beneficio el año 2022.
- **Estudiantes antiguos con gratuidad** que no realizaron articulación o continuidad de estudios a la carrera profesional en el periodo inmediatamente posterior a la finalización de su carrera técnica o plan inicial de estudios y deseen continuar con el beneficio el año 2022.

# **¿Quiénes deben realizar este proceso?***(cont.)*

*Nota: Los alumnos que ya cuentan con Gratuidad, Becas y/o Créditos (renovantes) y solo quieran mantener sus beneficios para el año siguiente, no deben volver a completar el FUAS. Ver requisitos de renovación en www.gratuidad.cl y www.beneficiosestudiantiles.cl.*

**Importante:** Para el año 2022, los postulantes que no califiquen para gratuidad por su nivel socioeconómico y que deseen acceder al cobro del arancel ajustado, podrán solicitarlo en las Instituciones de Educación Superior adscritas a esta política, presentando su certificado de Registro Social de Hogares (RSH, http://www.registrosocial.gob.cl/).

# **¿A qué beneficios se opta con el FUAS?**

- Gratuidad (primer año y desde segundo año)
- Beca Bicentenario (primer año y desde segundo año)
- Beca Excelencia Académica (solo primer año)
- Beca Juan Gómez Millas (primer año y desde segundo año)
- Beca Juan Gómez Millas Extranjeros (solo primer año)
- Beca Nuevo Milenio (primer año y desde segundo año)
- Beca Excelencia Técnica (solo primer año)
- Beca para Hijos de Profesionales de la Educación (primer año y desde segundo año)
- Beca Puntaje Prueba de Transición (solo primer año)
- Beca de Articulación
- Becas para estudiantes en situación de discapacidad
- Beca de Continuidad de Estudios por instituciones en cierre
- Fondo Solidario de Crédito Universitario (solo primer año)
- Crédito con Garantía Estatal (primer año y desde segundo año)
- Beca de Alimentación (Junaeb)
- o Para optar a la Beca Vocación de Profesor Pedagogía, Beca Vocación de Profesor Licenciatura, y Beca Vocación de Profesor Licenciados y Profesionales, y/o a las Becas de Reparación, los estudiantes deberán registrarse en la plataforma FUAS, pero deberán completar los formularios específicos para esos beneficios.

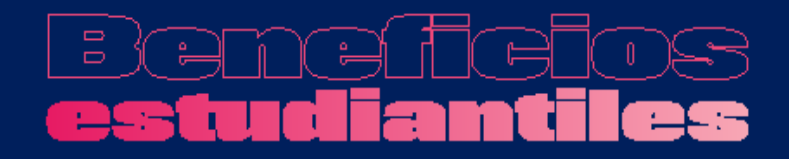

Subsecretaría de **Educación Superior** 

# **Ingreso a FUAS**

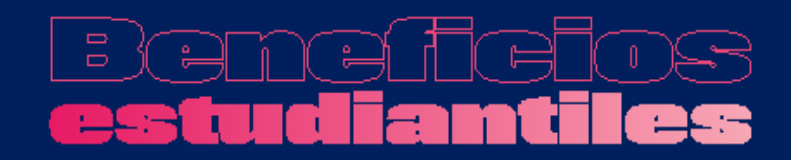

# **a) Ingreso para estudiantes que llenan por primera vez el FUAS**

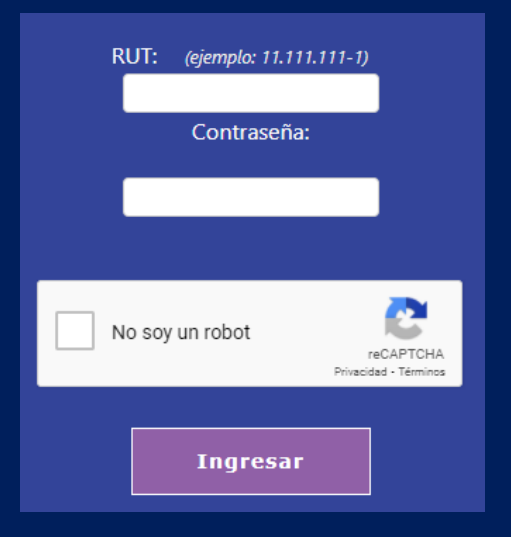

Desde un computador o celular, debes crear un usuario para poder completar tu formulario online. Para ello, haz clic en "Registrarme".

*NOTA: Considera que tu sesión durará 30 minutos y que puedes ingresar las veces que estimes conveniente hasta que se cumplan los plazos de postulación. Será válida la última postulación enviada.*

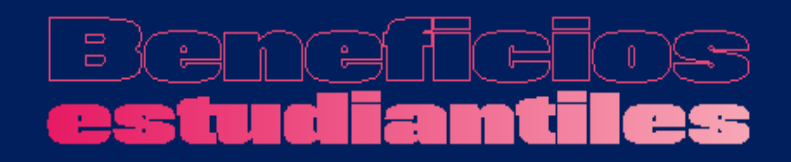

# **a) Ingreso para estudiantes que llenan por primera vez el FUAS**

Completa tus datos personales. Es importante que el correo que informes sea uno que revises frecuentemente y que la contraseña sea fácil de recordar. Para finalizar tu registro, es necesario que leas y aceptes los términos y condiciones para participar del proceso de inscripción.

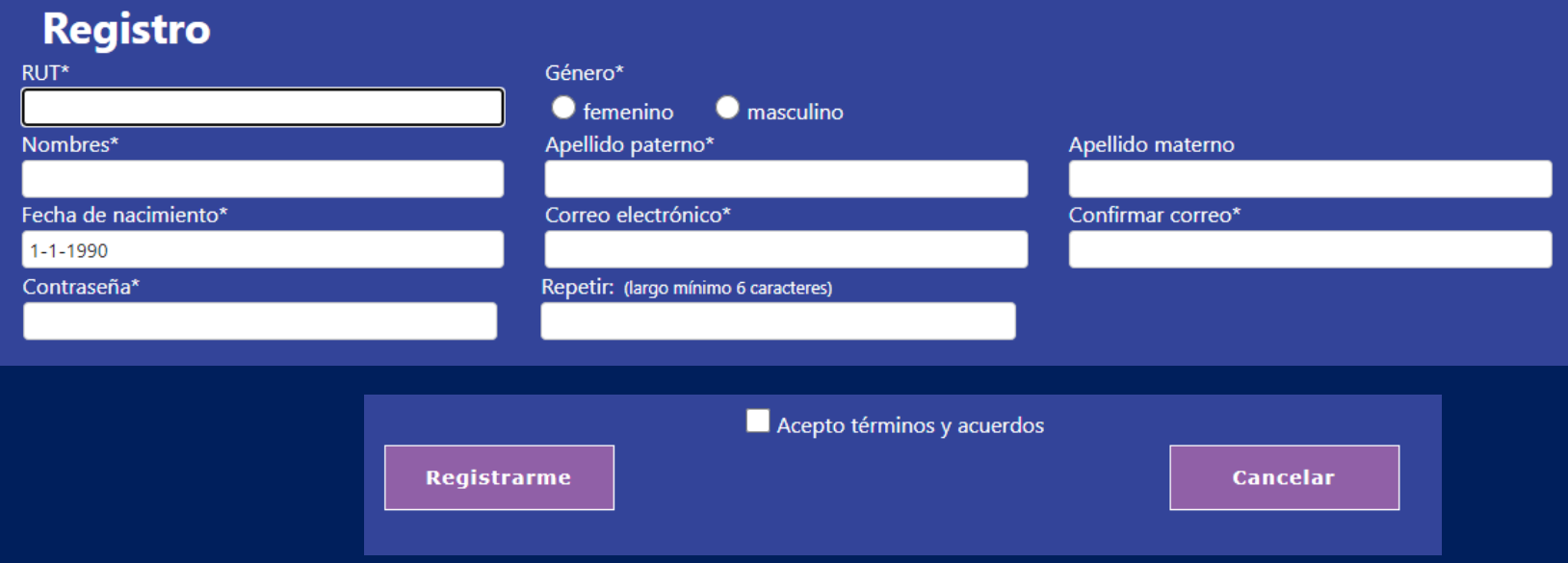

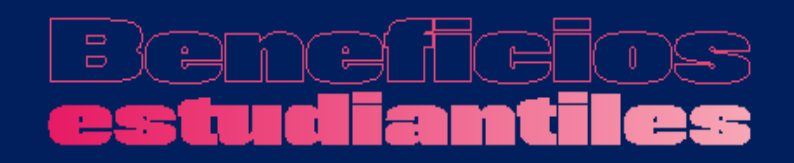

# **a) Ingreso para estudiantes que llenan por primera vez el FUAS**

Ingresa al formulario que desees completar.

- Si quieres acceder a gratuidad, becas de arancel, créditos (FSCU y CAE) y/o Beca de Alimentación de la Junaeb, deberás escoger el formulario general.
- En cambio, si deseas optar a la **Beca Vocación de Profesor ( Pedagogía o Licenciatura o Licenciados y profesionales)** y/o las **Beca de Reparación**, entonces deberás escoger el formulario específico para esos beneficios.

### **Mira los tipos de formularios a continuación**

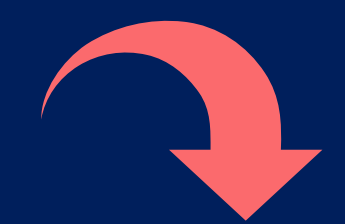

### **¿Qué proceso debo escoger luego de ingresar al FUAS?**

- o **Si quieres optar a gratuidad o a los siguientes beneficios:**
	- ➢ **Beca Bicentenario**
	- ➢ **Beca Excelencia Académica**
	- ➢ **Beca Juan Gómez Millas**
	- ➢ **Beca Juan Gómez Millas Extranjeros**
	- ➢ **Beca Nuevo Milenio**
	- ➢ **Beca Excelencia Técnica**
	- ➢ **Beca para Hijos de Profesionales de la Educación**
	- ➢ **Beca Puntaje Prueba de Transición**

### ➢ **Beca de Articulación**

- ➢ **Becas para estudiantes en situación de discapacidad**
- ➢ **Beca de Continuidad de Estudios por cierre de institución**
- ➢ **Fondo Solidario de Crédito Universitario**
- ➢ **Crédito con Garantía Estatal (Ingresa)**
- ➢ **Beca de Alimentación (Junaeb)**

### **Debes escoger este formulario:**

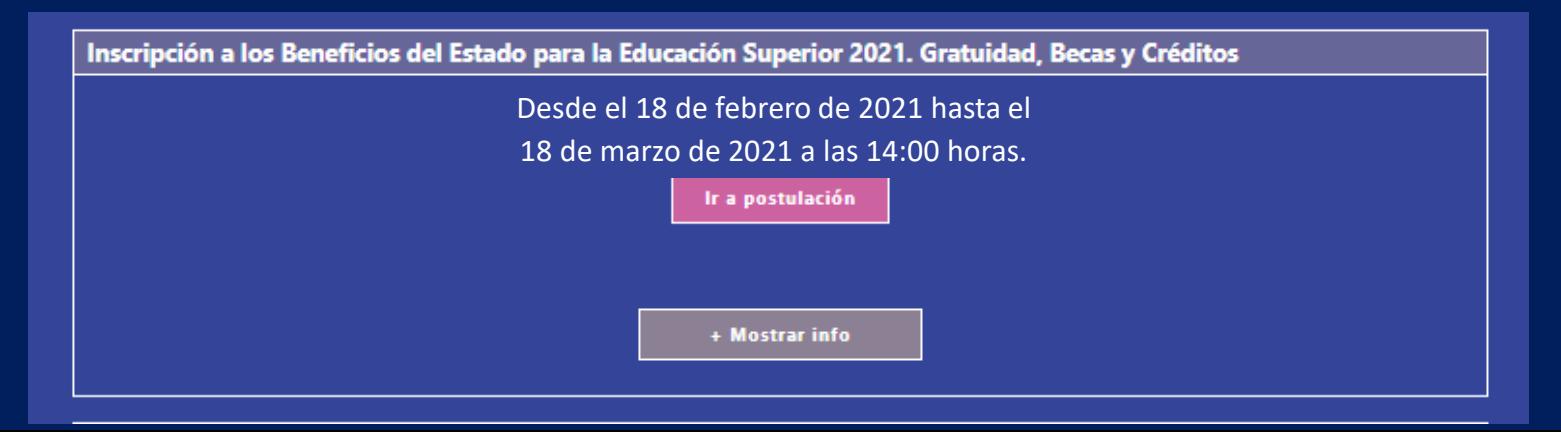

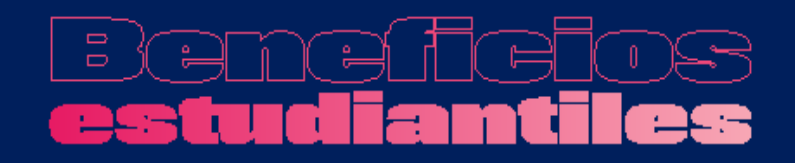

## **¿Qué proceso debo escoger luego de ingresar al FUAS?**

o **Si quieres optar a la Beca Vocación de Profesor, debes escoger este formulario.**

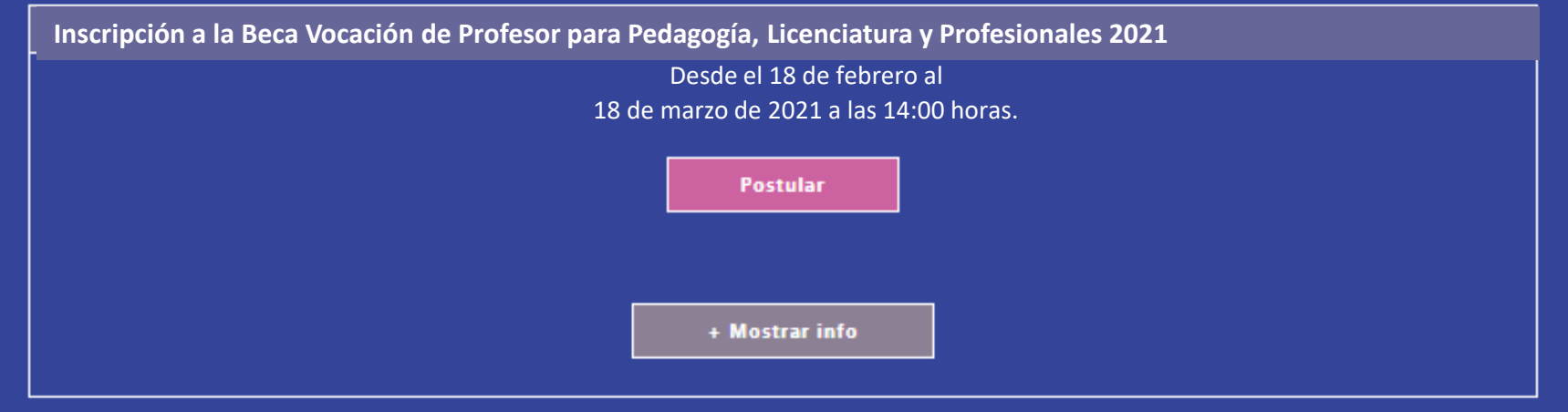

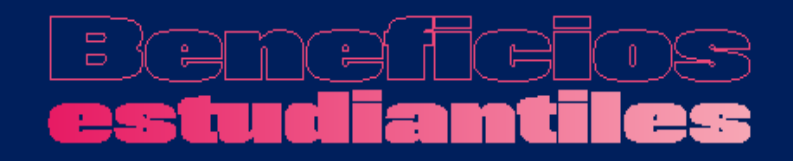

### **¿Qué proceso debo escoger luego de ingresar al FUAS?**

o **Si quieres optar a la Becas de Reparación, debes escoger este formulario.**

#### Formulario Único de Acreditación Socioeconómica (FUAS)

**Inscripción a la Beca de Reparación 2021**

Desde el 18 de febrero al 18 de marzo de 2021 a las 14:00 horas.

Editado por última vez el día jueves 15 de octubre de 2020 a las 13:02 hrs.

Ir a postulación

Tu postulación fue enviada el día jueves 1 de octubre de 2020 a las 15:34 hrs.

Descargar comprobante de postulación

**Ver Beneficios** 

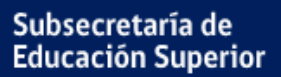

# **b) Ingreso para estudiantes que tienen una cuenta en el FUAS**

Haz clic en "Ingreso Postulantes" y completa tu RUT y contraseña (que debe tener seis caracteres como mínimo). Si no recuerdas tu clave, podrás recuperarla a través de la opción "Olvidé mi contraseña", o llamando al 600 600 2626.

Ministerio de Educación Subsecretaría de Educación Superior

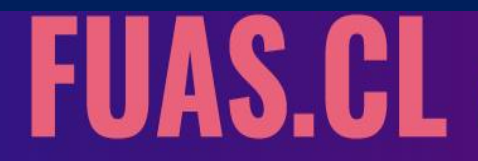

Inicio Borrador Preguntas frecuentes Instructivo de llenado Contáctanos INICIAR SESIÓN

Si haces clic en el botón "Olvidé mi contraseña" el sistema solicitará tu RUT y luego de confirmar tu correo electrónico recibirás en éste una nueva contraseña, si luego de esto persisten tus problemas para acceder puedes llamar al 600 600 2626.

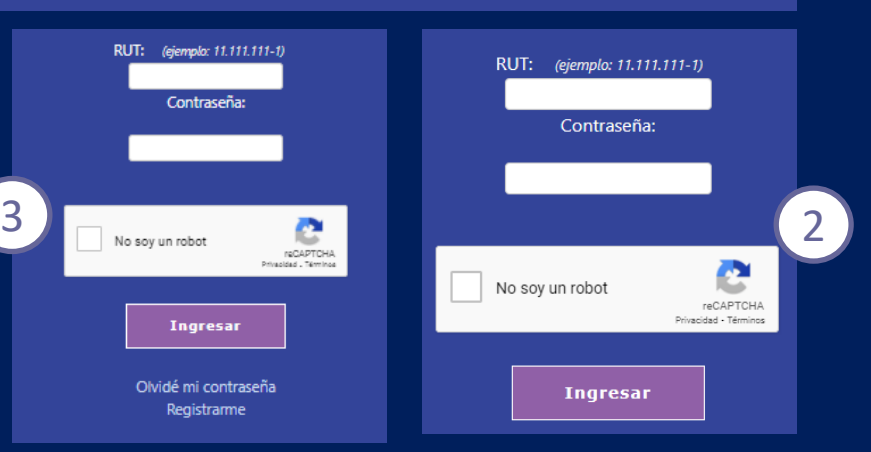

**ACCEDE A LOS BENEFICIOS ESTUDIANTILES** 

**ESTADO PARA LA EDUCACIÓN SUPERIOR** 

1

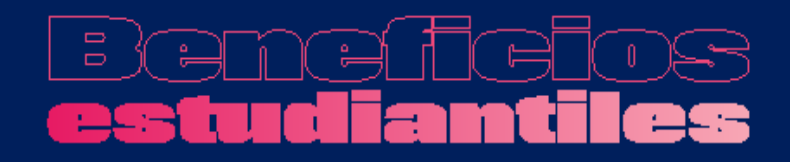

Subsecretaría de **Educación Superior** 

# **1. Antecedentes del alumno**

o Esto es lo primero que deberás completar al elegir tu formulario.

### **Antecedentes personales**

1) En esta etapa podrás completar todos tus datos personales y también encontrarás la pestaña "**Nacionalidad".** Aquí deberás responder si eres **chileno**, **extranjero con permanencia definitiva o extranjero con visa temporaria**. Si eres chileno se extenderá una lista de etnias a elección, mientras que, si eres extranjero, deberás

seleccionar tu país de origen.

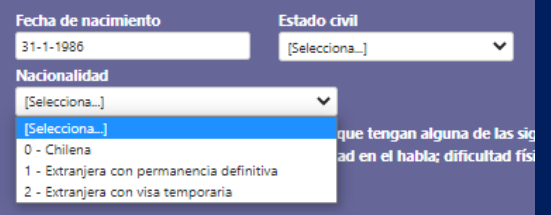

En la pestaña que dice **"Nivel de estudio"** debes seleccionar el 2nivel educacional que posees (Educación Media, Educación Superior completa o incompleta, etc.). Nivel de Estudio **Actividad** 

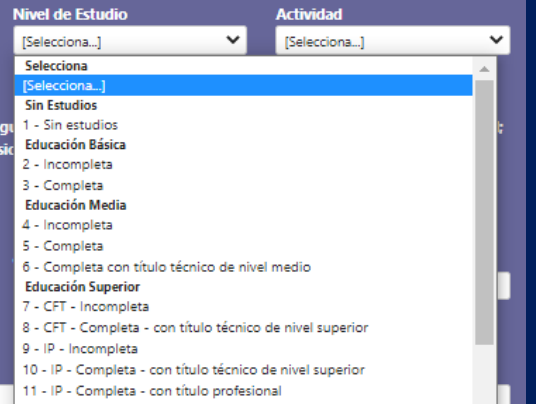

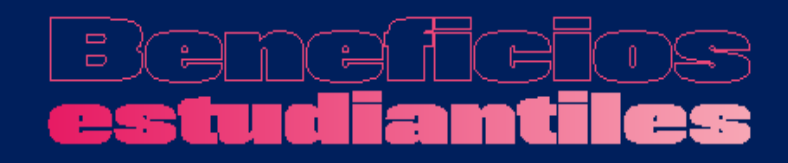

**IMPORTANTE**: Si eres alumno de cuarto medio, y aún no has egresado, igualmente debes seleccionar "Educación Media" "5- Completa".

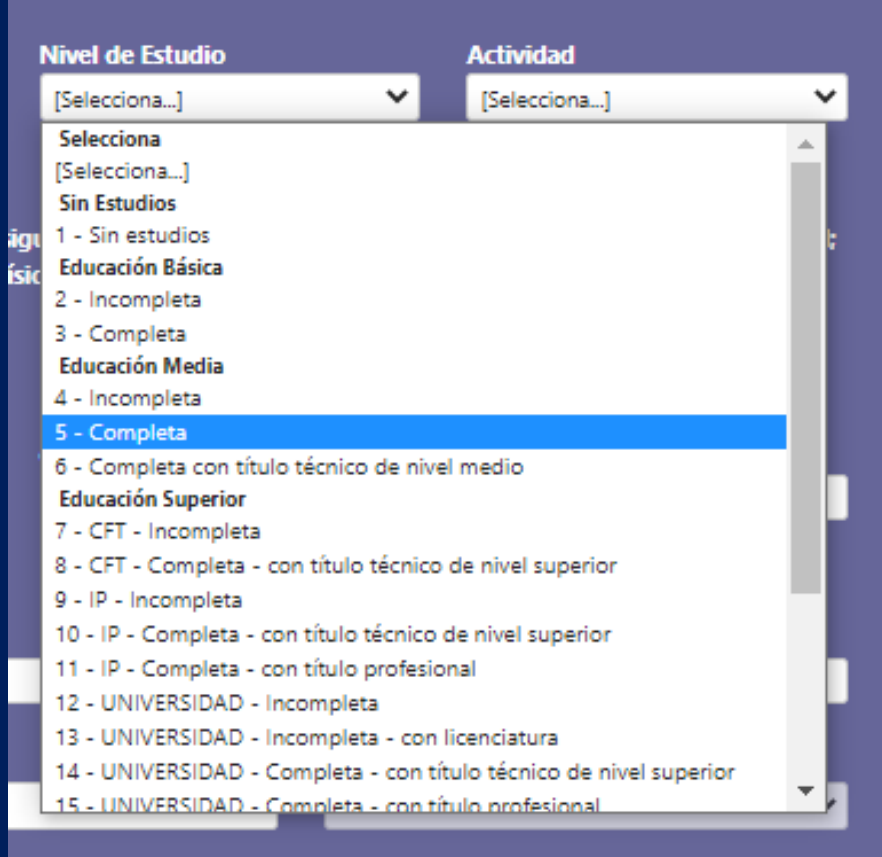

**IMPORTANTE**: Según el nivel de estudio que escojas, puedes recibir mensajes de alerta en tu comprobante final. Por ejemplo, si escoges la opción "Universidad completa-con título profesional", el mensaje será el que se puede observar en la imagen.

### **Revisa con atención tu comprobante de inscripción y los mensajes de alerta.**

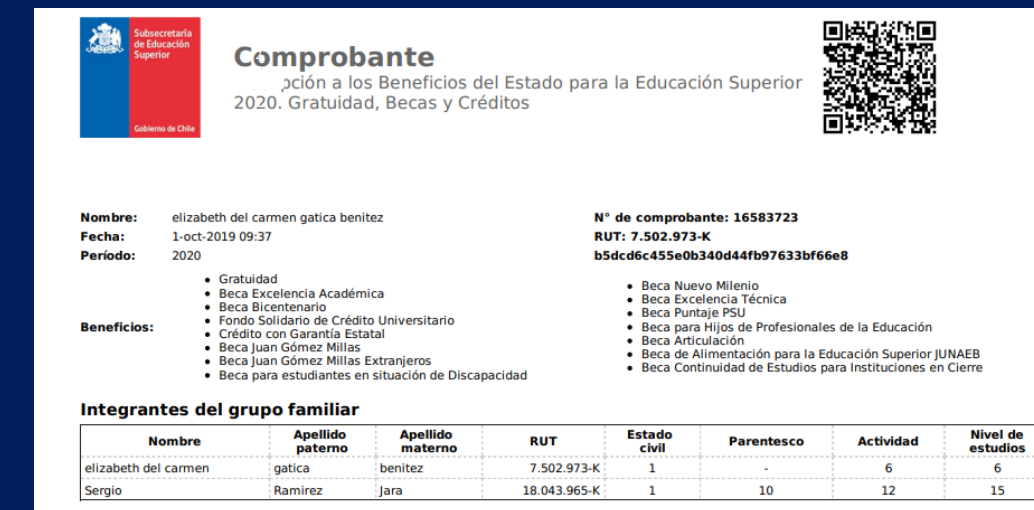

#### Ingresos mensuales familiares correspondientes a los años 2018 - 2019

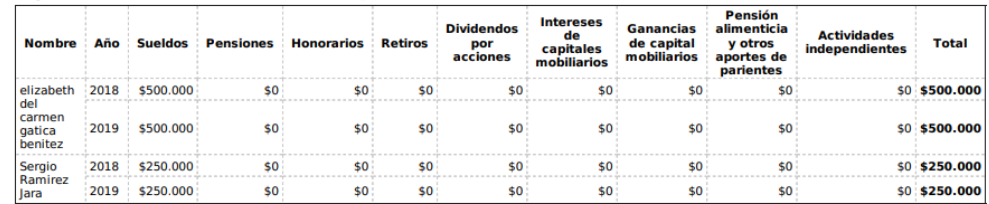

#### **Total mensual grupo familiar**

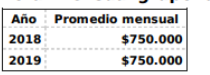

(1) Los títulos obtenidos en la Educación Media Técnico Profesional NO son un impedimento para acceder a los beneficios estudiantiles para la Educación Superior iidad. becas o créi

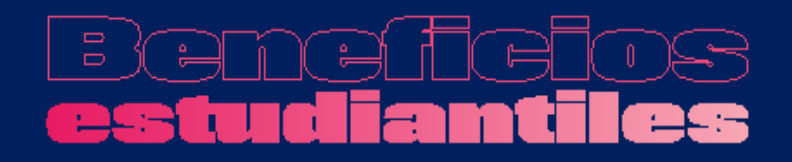

Deberás completar tus **Notas de Enseñanza Media**.

**IMPORTANTE:** Si estás cursando 4to. medio, debes ingresar un NEM estimado, el que posteriormente será validado con la información entregada por tu establecimiento educacional.

Además, **quienes aún no ingresan a la Educación Superior, deberán escoger "sin matrícula en Institución de Educación Superior" y seleccionar "2022" como año de ingreso.**

En el caso de los estudiantes que ya cursan una carrera, también se solicitará la **Institución Educacional y el último año de su matrícula en ésta.**

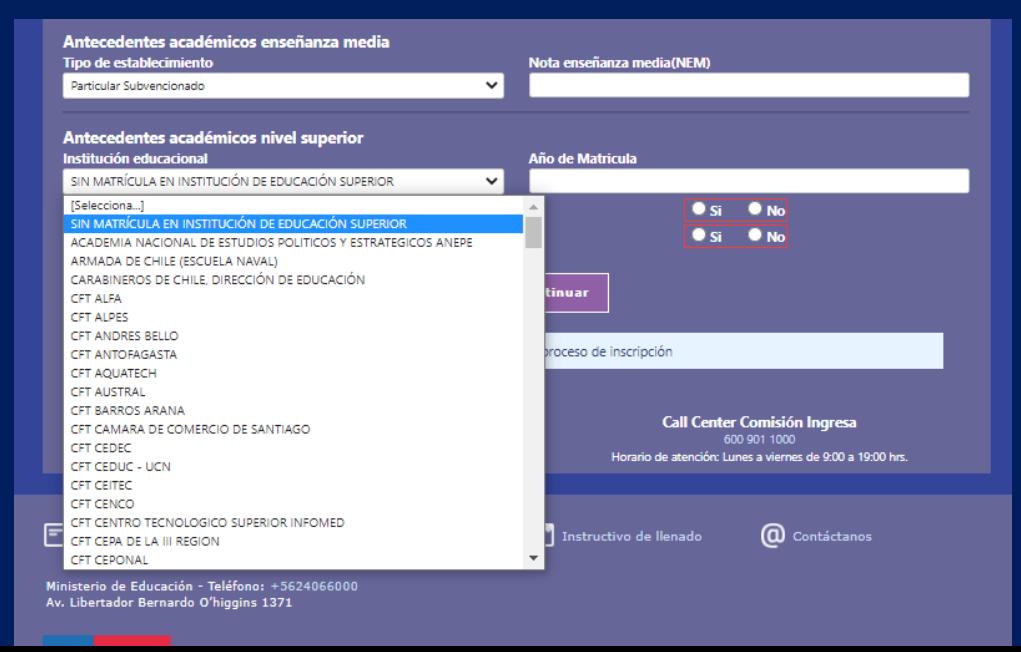

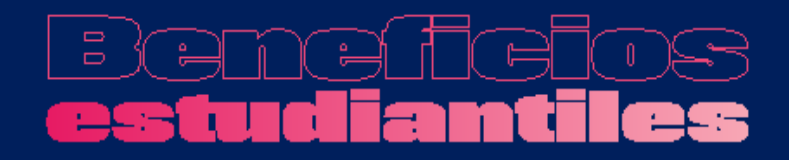

# **2. Datos familiares**

o En la segunda sección del formulario deberás completar los datos de tu grupo familiar. Recuerda que **se consideran miembros de un hogar a todas aquellas personas que, siendo residentes de una misma vivienda, realizan habitualmente una vida en común y comparten el mismo presupuesto de alimentación, independientemente de si existen o no vínculos de parentesco entre ellas.**

# $\Box$

#### Debes ingresar a cada uno de los **integrantes de tu grupo familiar**. 1

#### Integrantes del grupo familiar

Se consideran integrantes del grupo familiar a todas aquellas personas que, siendo residentes de una misma vivienda, realizan habitualmente una vida en común y comparten el mismo presupuesto de alimentación, independientemente de si existen o no vínculos de parentesco entre ellas. También se deben considerar a las personas que se encuentran en las siguientes situaciones:

· Aquellas que estén residiendo transitoriamente fuera de la vivienda, sea por vacaciones, enfermedad, negocio, trabajo u otra razón, siempre que los periodos de ausencia no superen los 9 meses.

Guillermo Toro Fuenzalida<br>• Estudiantes que no residan en el domicilio Tamiliar, pero que dependan económicamente del grupo familiar. No se consideran como integrantes del grupo familiar a las personas que pagan pensión para residir en la vivienda familiar ni a los trabajadores de casa particular jornada completa, aun cuando cumplan con los requisitos de permanencia.

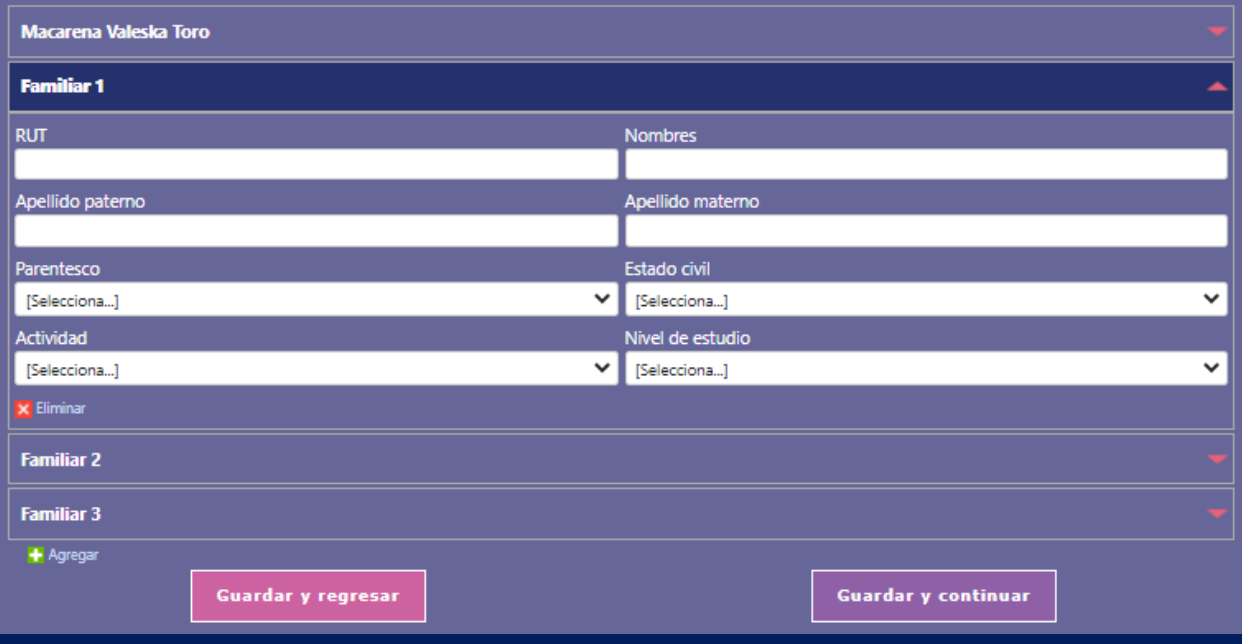

En esta etapa también podrás indicar si alguna de las personas que conforman tu grupo familiar tiene alguna **discapacidad**. Si la respuesta a esta pregunta es **SÍ**, deberás completar una encuesta sobre este tema en la pestaña "Discapacidad" del **formulario.**<br>Existen en tu hogar (incluyéndote) personas que tengan alguna de las siguientes condiciones de forma permanente: ceguera o 2

 $\bigcirc$  No dificultad visual; sordera o dificultad auditiva; mudez o dificultad en el habla; dificultad física; problemas mentales o psiquiátricos? ® si

#### Antecedentes personales Datos familiares Ingresos familiares Discapacidad Datos faltantes (17) FINALIZAR COMPROBANTE

#### **Discapacidad**

Si señalaste, en "Antecedentes Personales", que al menos uno de los integrantes de tu grupo familiar se encuentra en una situación permanente de cequera o dificultad visual, sordera o dificultad auditiva, mudez o dificultad en el habla, dificultad física, problemas mentales o psiquiátricos, entre otros; deberás completar la información requerida en esta sección, para cada uno de los integrantes de tu grupo familiar. Es indispensable que contestes TODAS las preguntas ya que, de no ser así, no podrás finalizar el envío del formulario de inscripción FUAS.

#### Integrantes del grupo familiar con discapacidad

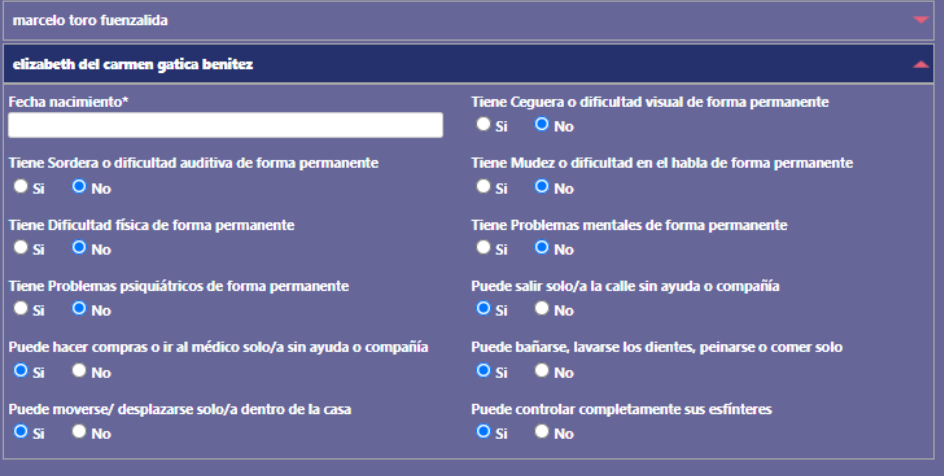

**Guardar y regresar** 

**Guardar y continuar** 

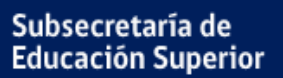

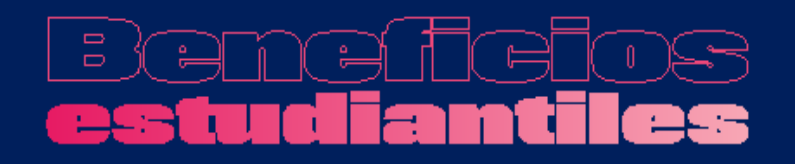

# **3. Ingresos familiares**

o La tercera etapa del formulario es completar los ingresos de tu grupo familiar. No olvides que para identificar el promedio mensual de ingresos de 2020 y 2021, debes **considerar los montos de dinero percibidos por TODOS los integrantes del hogar, incluso si éstos no son constantes o con contrato formal.**

Subsecretaría de **Educación Superior** 

## **Ingresos familiares**

**Calcula el PROMEDIO MENSUAL de ingresos de 2019 y 2020**, considerando los montos de dinero percibidos **por cada integrante de tu hogar**. Las indicaciones para realizar estos cálculos estarán disponibles en el formulario y, adicionalmente, en cada columna se detallará el tipo de información que se debe ingresar. 1

Para obtener el **ingreso mensual de tu grupo familiar correspondiente a 2020**, deberás sumar los **ingresos brutos menos los descuentos legales de cada mes** de dicho año, y dividirlo por 12. Mientras que, para calcular el promedio de **2021**, deberás sumar los ingresos brutos, menos los descuentos legales, y dividir el monto por 9, si completas FUAS en octubre, y por 10 si lo completas en noviembre. De esta forma, podrás calcular el PROMEDIO MENSUAL de ambos años, valor que se deberá ingresar en la casilla del formulario que corresponda.

#### **IMPORTANTE:**

1) El ingreso mínimo a declarar es de \$ 15.001.-

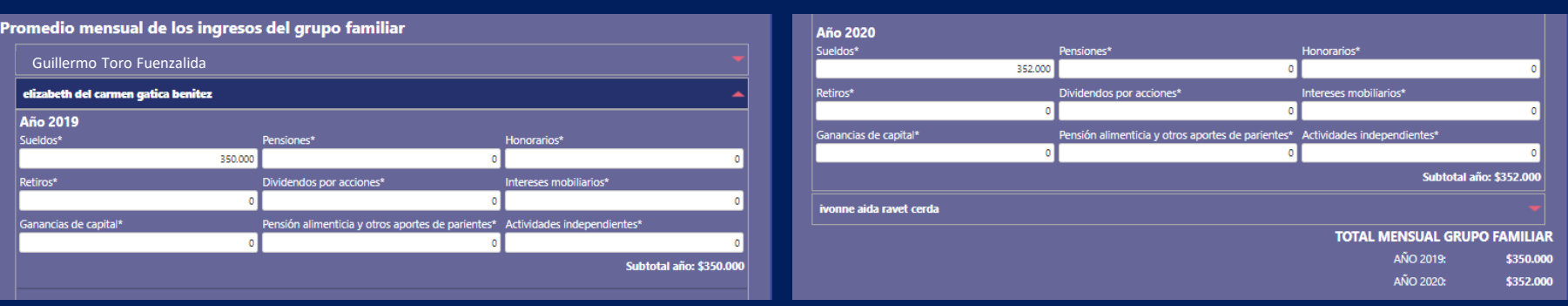

#### $\widehat{\mathbb{F}}$  $\sqrt{1}$ es mid **T** 9 42 Πì.

### **Ejemplo**

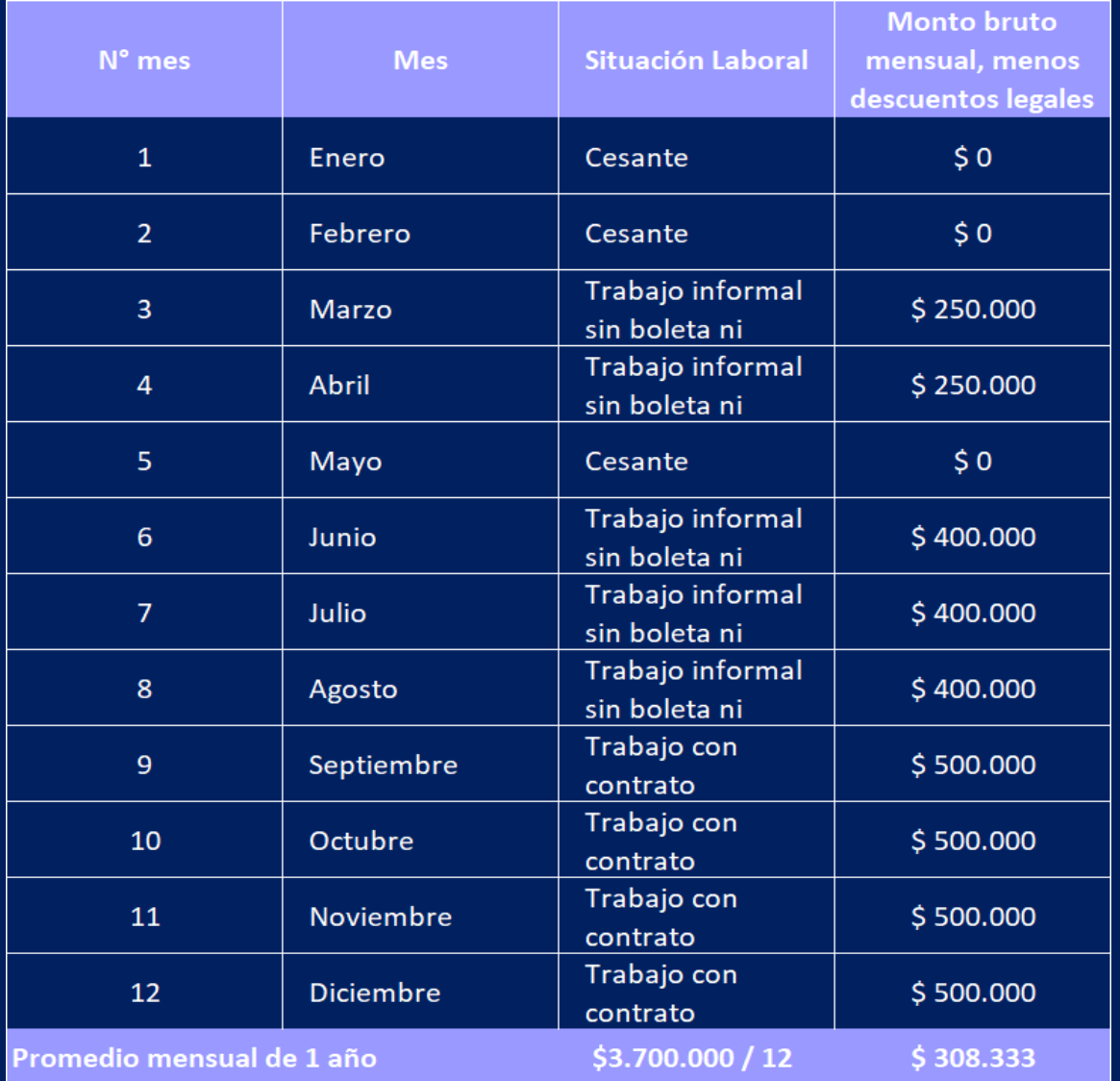

# **Ingresos familiares**

Subsecretaría de **Educación Superior** 

**Para informar los ingresos de cada integrante de tu grupo familiar, deberás identificar de qué tipo son, para luego declararlos en las columnas que correspondan, dejando el resto de las columnas en "0".** 2

### **A continuación, los tipos de ingresos:**

- **Sueldos:** Informar el promedio mensual de ingresos brutos percibidos durante el año, descontando las cotizaciones previsionales de carácter obligatorio.
- **Pensiones:** Informar el promedio mensual de ingresos brutos percibidos por conceptos de pensiones de vejez, invalidez, sobrevivencia, orfandad u otra. En el caso de las pensiones de vejez o jubilaciones se deben descontar las cotizaciones previsionales de carácter obligatorio, si existieran.
- **Honorarios:** Informar el promedio mensual de ingresos brutos correspondientes a las boletas emitidas durante el año, descontar a este valor total un 30% (10% de retención obligatoria y un 20% de cotizaciones previsionales, para quienes lo hagan).
- **E Retiros:** Informar el promedio mensual percibido por concepto de retiros de empresas efectuados durante el año, considerando los ingresos percibidos por el ejercicio de actividades comerciales. Verificar el monto en el formulario 22 de la declaración de renta anual del SII [\(www.sii.cl\)](http://www.sii.cl/) en la línea 1, código 104, y dividir por 12.
- **Dividendos por acciones:** Informar el promedio mensual de todas las utilidades por acciones percibidas durante el año. Verificar el monto en el formulario 22 de la declaración de renta anual del SII [\(www.sii.cl](http://www.sii.cl/)) en la línea 2, código 105, y dividir por 12.

# $\overline{\blacksquare}$

## **Ingresos familiares**

Subsecretaría de **Educación Superior** 

▪ **Intereses de capitales mobiliarios:** Informar el promedio mensual percibido durante el año, correspondiente a las rentas obtenidas por la tenencia o liquidación de capitales mobiliarios, como intereses obtenidos por depósitos bancarios, cuentas de ahorro, cuotas de fondos mutuos, etc. Verificar el monto en el formulario 22 de la declaración de renta anual del SII [\(www.sii.cl\)](http://www.sii.cl/) en la línea 7, código 155, y dividir por 12.

▪ **Ganancias de capitales mobiliarios:** Informar el promedio mensual de ingresos percibidos durante el año, correspondiente a las rentas provenientes de las liquidaciones o ventas de cualquier activo, por ejemplo, acciones, debentures, bonos, bienes raíces, etc. Verificar el monto en el formulario 22 de la declaración de renta anual del SII [\(www.sii.cl\)](http://www.sii.cl/) en la línea 7, código 155, y dividir por 12.

▪ **Pensión alimenticia y otros aportes de parientes:** Corresponde al ingreso percibido por concepto de pensión alimenticia obtenida judicial o extrajudicialmente, además, se deben incluir todos los aportes monetarios efectuados por algún pariente de manera voluntaria. Se debe ingresar el promedio mensual percibido durante el año.

▪ **Actividades independientes:** informar el promedio mensual percibido durante el año, correspondiente a todos los ingresos NO especificados anteriormente, que pueden provenir de actividades formales e informales (temporeros, trabajadores de casa particular, jardineros, vendedores ambulantes, etc. sin contrato).

**IMPORTANTE:** El retiro del 10% de la AFP, ya sea del estudiante, o integrante de tu grupo familiar, no serán considerados como ingresos al momento de postular a beneficios estudiantiles.

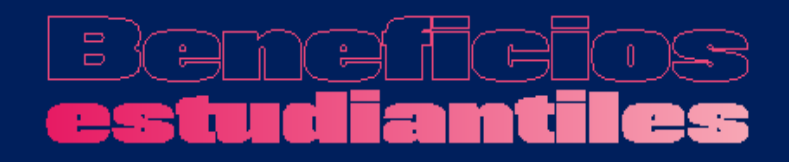

# **4. Finalizar**

o Lo último que debes considerar es **FINALIZAR** adecuadamente tu sesión, es decir, guardar tus datos y obtener el comprobante de inscripción. A continuación, más detalles sobre esta etapa.

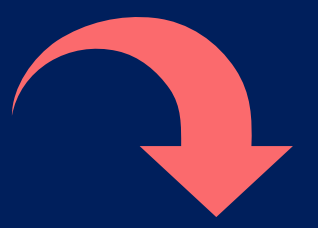

o Una vez completado el formulario, debes aceptar los términos y acuerdos, ingresar tu RUT y contraseña creada al momento del registro, y hacer clic en el botón **"Finalizar"**. A continuación, se generará el **comprobante de inscripción**, el que deberás guardar para presentar en la institución de Educación Superior en la que te matricules.

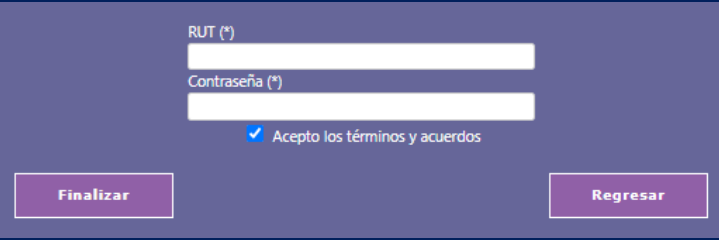

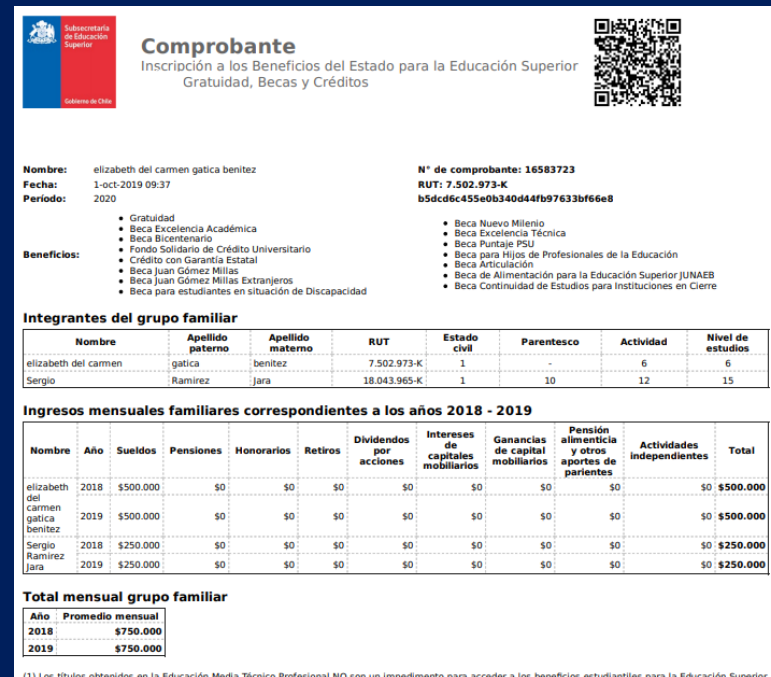

(1) Los títulos obtenidos en la Educación Media Técnico Profesional NO son un impedimento para acceder a los beneficios estudiantiles para la Educación Superior (Gratuidad, becas o créditos).

#### Recuerda que:

1. Tienes la obligación de mantenerte informado respecto de las diferentes etapas del proceso de asignación de beneficios. Esta obligación implica la responsabilidad de instruirse sobre las fechas de los procesos y tomar conocimiento de su desarrollo a través de la información<br>publicada en los sitios web www.gratuldad.cl, www.beneficiosestudiantiles.cl y www.

2. La primera etapa del proceso de otorgamiento de beneficios es la inscripción en el Formulario Único de Acreditación Socioeconómica (FUAS). la cual acabas de completar

Con el fin de orientar tus decisiones, el Ministerio de Educación hará publicaciones que tienen carácter meramente informativo y que no implicar la obtención de un beneficio, como es el caso del Nivel Socioeconómico y la Preselección. Sólo a partir de la etapa de Asignación podrás revisar<br>el resultado de tu inscripción. Si estando matriculado en una institución de pción de participar del proceso de Apelación

Si resultaste beneficiado y cambian tus condiciones académicas y/o de matrícula (cambios de carrera y/o institución, información de títulos nes, avance académico informado, etc.), deberás mantenerte informado a través de la página de resultados de beneficios estudia para verificar si mantienes o no el beneficio.

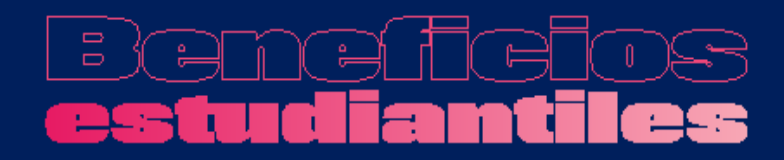

# **Importante**

- Los títulos obtenidos en establecimientos educacionales, como Liceos Técnico – Profesionales, no deben ser considerados como título al momento de completar el FUAS.
- Si ya postulaste y encuentras que debes modificar los datos ingresados, puedes ingresar nuevamente y realizar una nueva postulación. Puedes hacer esto siempre y cuando se encuentre abierto el período de postulación. Siempre será válida la última postulación enviada.

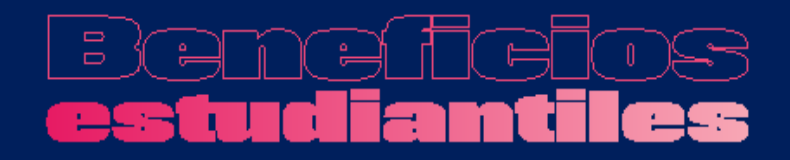

Subsecretaría de **Educación Superior** 

# **Proceso FUAS 2022: 05 al 26 de octubre 2021**

Ingresa a: www.fuas.cl Infórmate en: www.beneficiosestudiantiles.cl Escríbenos en: www.facebook.com/SubseEdSuperior Contáctanos al 600 600 2626